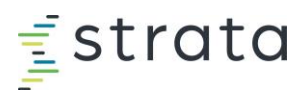

## Tour the Strata Academy Dashboard

- Se[e Accessing Strata Academy](https://info.stratadecision.com/hubfs/Admin%20Certification/Accessing-Strata-Academy.pdf) an[d Welcome to Strata Academy](https://vimeo.com/953285954/6fa2e582bb?share=copy) for additional details**.**
- Contact [strataacademy@stratadecion.com](mailto:strataacademy@stratadecion.com) for support.

## **Your Strata Academy Dashboard**

- 1. For StrataJazz and Axiom users, we recommend starting with role-based learning paths. These learning paths provide you with a collection of content designed for your job role.
- 2. You can browse individual courses in these catalogs. For Market Solutions and EPSi users, all of your content can be found in these catalogs.
- 3. For StrataJazz and Axiom users, we recommend continuing your learning by enrolling in Certification courses.
- 4. The **My Courses** section will show all the courses you are enrolled in. You can begin or resume a course in this section.
- 5. Search the entire Strata Academy course catalog.

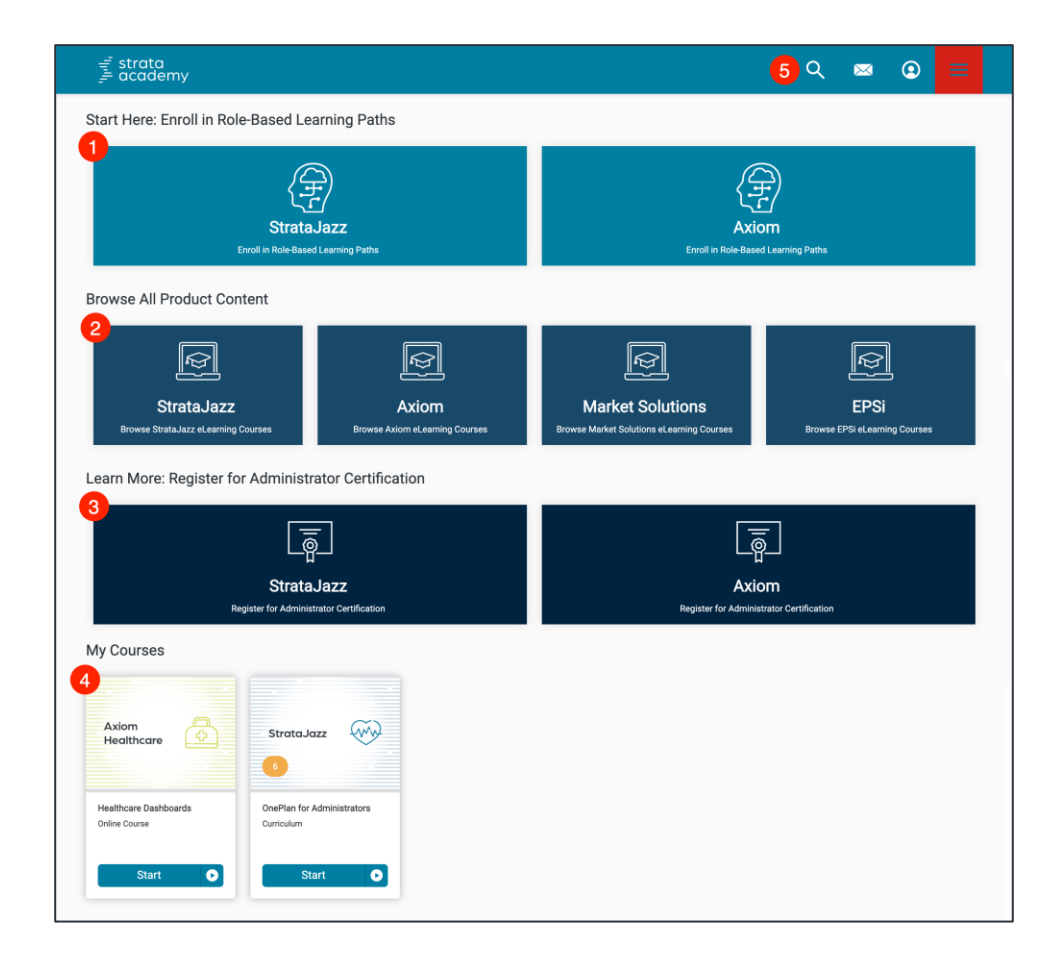